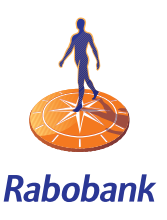

## Access to your account with the Random Reader

Before you can work online with your accounts you must obtain access to the secured area of Rabo Internetbankieren. First you must identify yourself with your bank card in combination with the Random Reader. The Random Reader is your portal to your online finances. It provides a range of functions and in combination with your bank card it provides you with:

- access to all your banking business
- an electronic signature
- access to your Chipknip: check balance and transactions

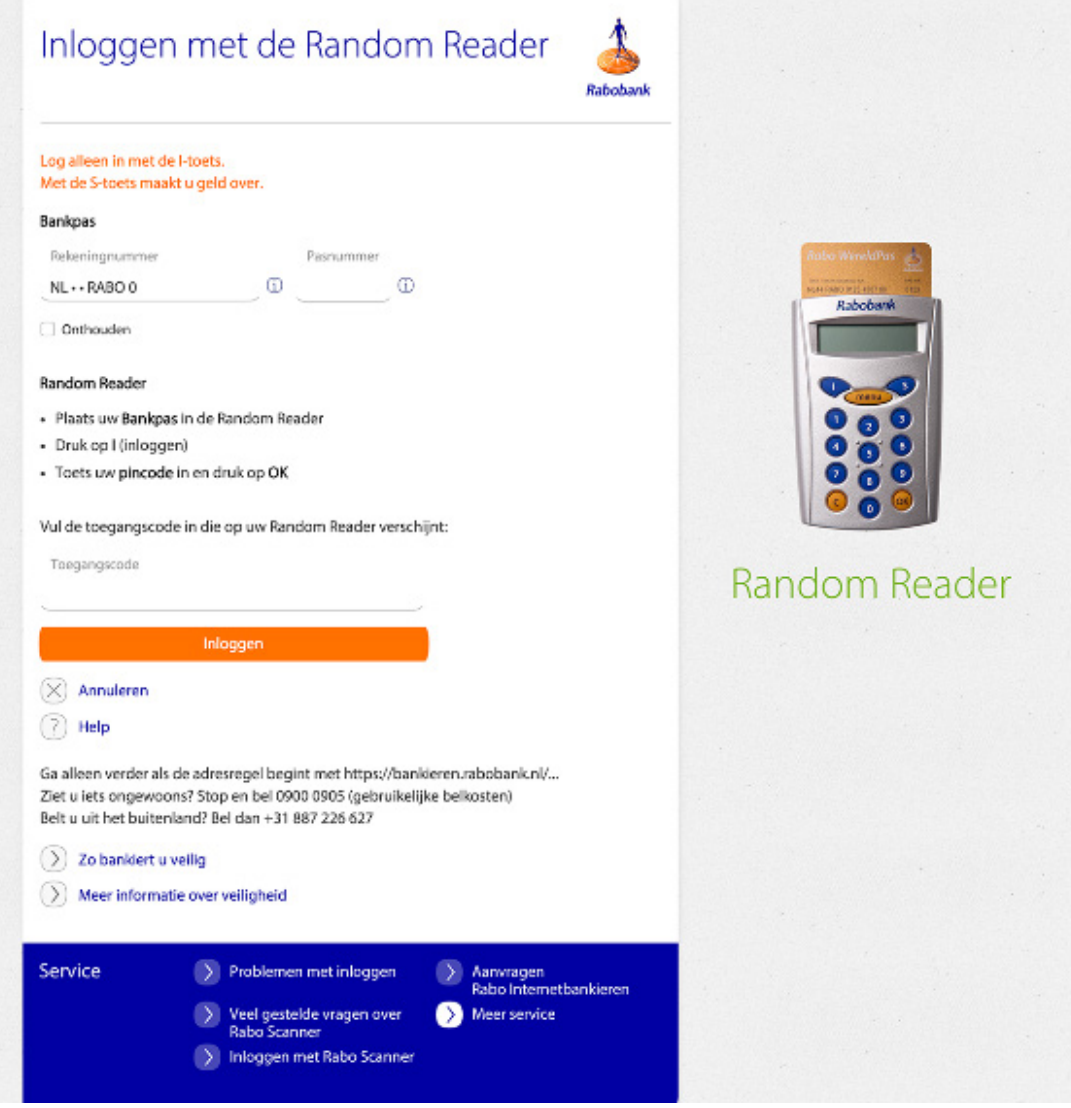

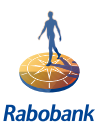

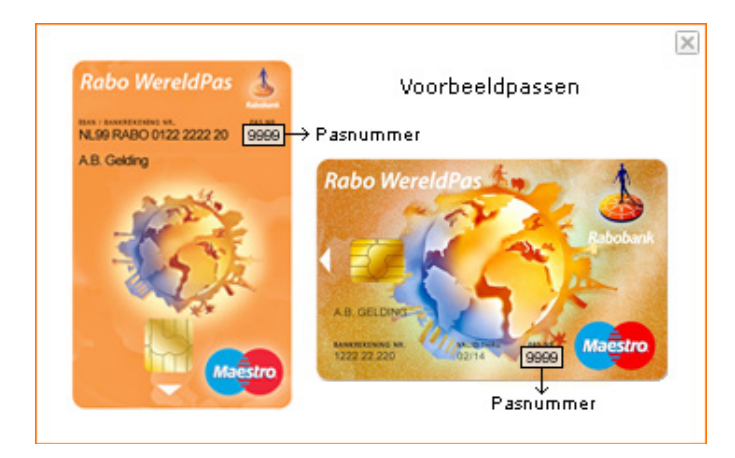

There are several card types in circulation

## **Switching language**

It is possible to change the language of the Random Reader from Dutch to English and vice versa as long as you have the second generation of the Random Reader. If you have the first generation of the Random Reader you can go to your Rabobank to change it. You can recognise the second generation of the Random Reader by the following identification marks:

- no red button (only blue and orange ones)
- the Rabobank logo is blue
- the Rabobank logo is positioned above the display

## **Switching language**

You can change the language on the Random Reader from the Dutch to the English language and vice versa with the MENU button on your Random Reader.

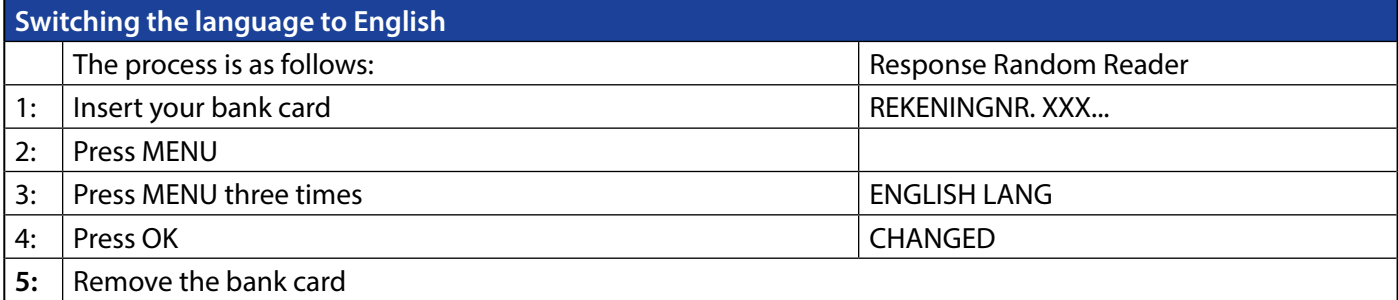

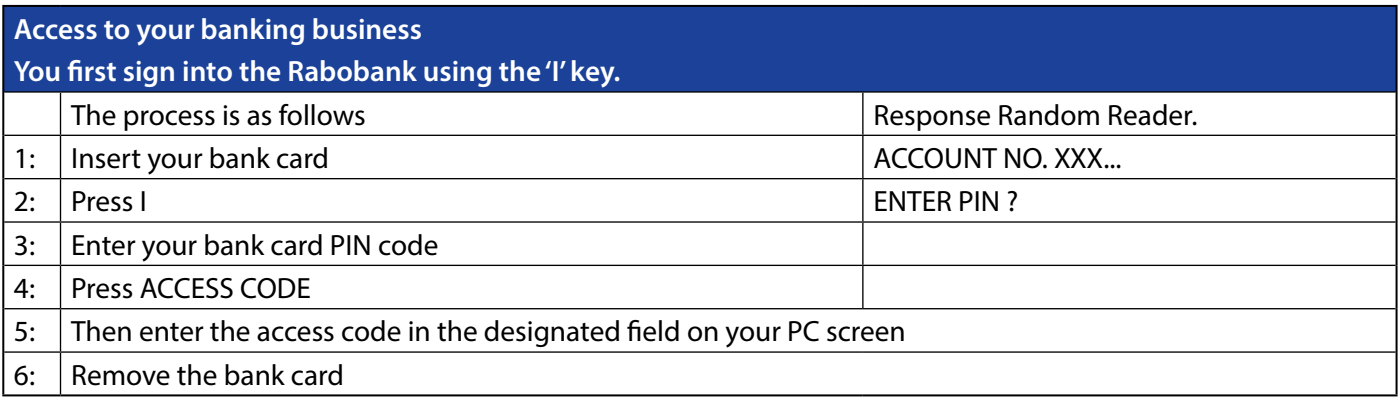

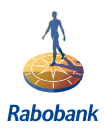

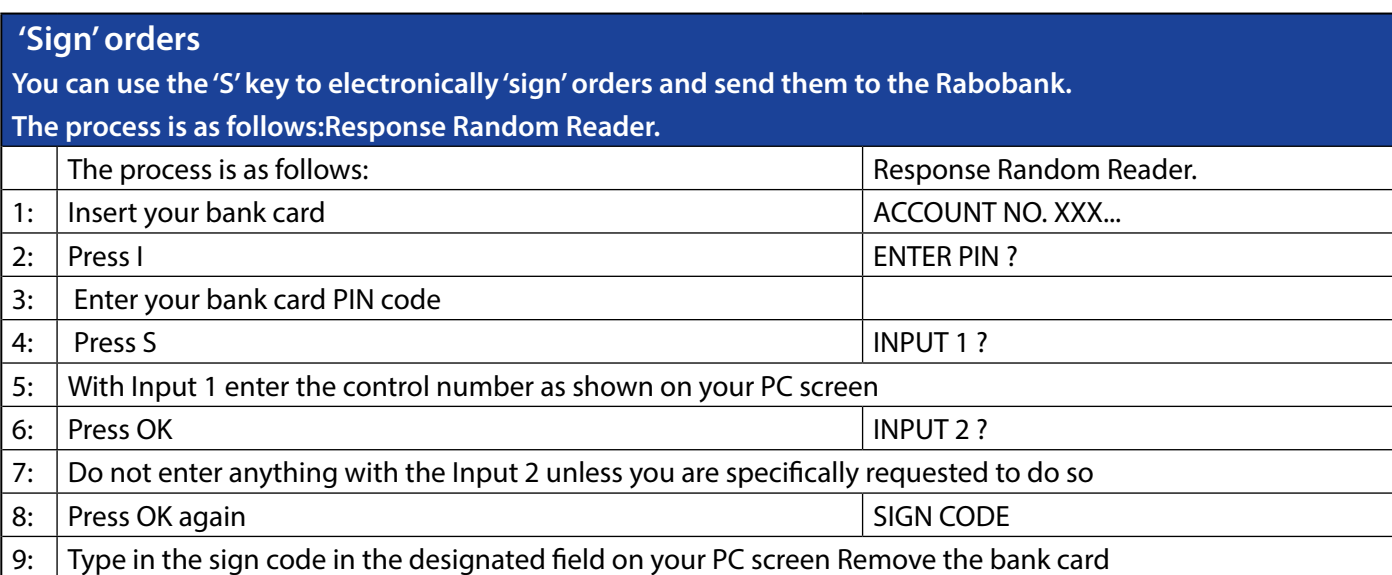

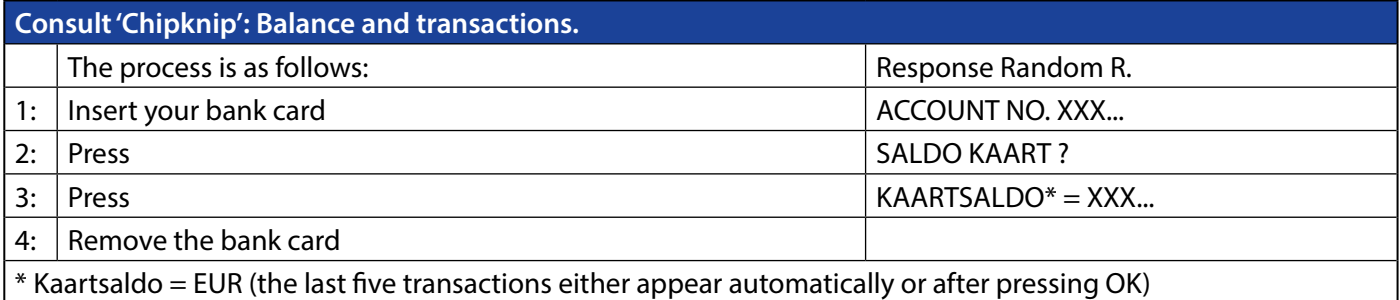

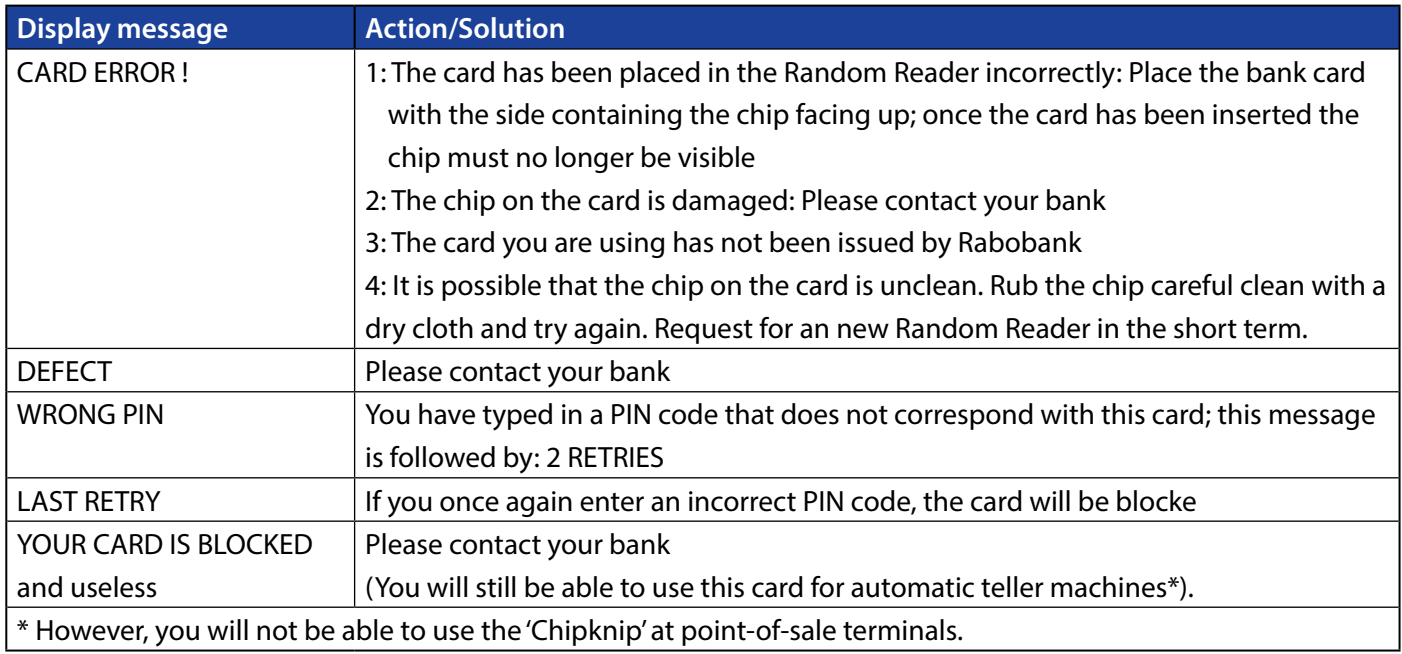

## **Switching On/Off.**

Your Random Reader automatically switches on when you insert the bank card.

Your Random Reader automatically switches off when you remove the bank card from the Random Reader or after one minute has lapsed.

You can then switch your Random Reader back on by pressing the key.